# Cheatography

## LSI Logic MegaRAID Cheat Sheet by Richard Holloway [\(richardjh\)](http://www.cheatography.com/richardjh/) via [cheatography.com/478/cs/325/](http://www.cheatography.com/richardjh/cheat-sheets/lsi-logic-megaraid)

**Requirements and General Information**

DELL's PowerEdge RAID Controller (PERC) is a special LSI Logic SAS/SATA RAID Controller and thus the LSI management utility called MegaCli also works for this controller. For older controllers like PERC4 and PERC3 please refer to <http://linux.dell.com/storage.shtml> (keyword DellMgr).

MegaCli is available for Linux, DOS, Windows, Netware and Solaris.

You can get it from LSI's website (search for MegaRAID SAS) or download it here: [http://www.lsi.com/support/downloads/megaraid/](http://www.lsi.com/support/downloads/megaraid/miscellaneous/linux/1.01.40_Linux_Cli.zip.) miscellaneous/linux/1.01.40\_Linux\_Cli.zip. Inside the ZIP file you'll find an RPM archive which contains the MegaCli and MegaCli64 binaries (will be installed to /opt/MegaRAID/MegaCli).

### **MegaCli conventions**

### Adapter parameter -aN

The parameter -aN (where N is a number starting with zero or the string ALL) specifies the PERC5/i adapter ID. If you have only one controller it's safe to use ALL instead of a specific ID, but you're encouraged to use the ID for everything that makes changes to your RAID configuration.

Physical drive parameter -PhysDrv [E:S]

For commands that operate on one or more pysical drives, the -PhysDrv [E:S] parameter is used, where E is the enclosure device ID in which the drive resides and S the slot number (starting with zero). You can get the enclosure device ID using ..MegaCli -EncInfo -aALL". The E:S syntax is also used for specifying the physical drives when creating a new RAID virtual drive (see 5).

Virtual drive parameter -Lx

The parameter -Lx is used for specifying the virtual drive (where x is a number starting with zero or the string all).

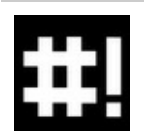

By **Richard Holloway** (richardjh) [cheatography.com/richardjh/](http://www.cheatography.com/richardjh/) [richardjh.org](http://richardjh.org)

### **Gather information**

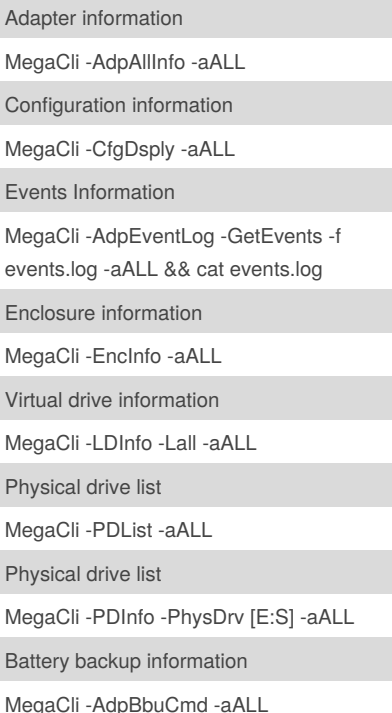

### **Controller management**

Silence active alarm MegaCli -AdpSetProp AlarmSilence -aALL Disable alarm MegaCli -AdpSetProp AlarmDsbl -aALL Enable alarm MegaCli -AdpSetProp AlarmEnbl -aALL

## **Virtual drive management**

Create RAID 0, 1, 5 drive MegaCli -CfgLdAdd -r(0|1|5) [E:S, E:S, ...] -aN Create RAID 10 drive MegaCli -CfgSpanAdd -r10 -Array0[E:S,E:S] - Array1[E:S,E:S] -aN Remove drive MegaCli -CfgLdDel -Lx -aN

Published 25th March, 2012. Last updated 2nd June, 2014. Page 1 of 2.

### **Physical drive management**

Set state to offline MegaCli -PDOffline -PhysDrv [E:S] -aN Set state to online MegaCli -PDOnline -PhysDrv [E:S] -aN Mark as missing MegaCli -PDMarkMissing -PhysDrv [E:S] -aN Prepare for removal MegaCli -PdPrpRmv -PhysDrv [E:S] -aN Replace missing drive MegaCli -PdReplaceMissing -PhysDrv [E:S] - ArrayN -rowN -aN Rebuild drive start MegaCli -PDRbld -Start -PhysDrv [E:S] -aN Rebuild drive stop MegaCli -PDRbld -Stop -PhysDrv [E:S] -aN Rebuild drive progress MegaCli -PDRbld -ShowProg -PhysDrv [E:S] aN Clear drive start MegaCli -PDClear -Start -PhysDrv [E:S] -aN Clear drive stop MegaCli -PDClear -Stop -PhysDrv [E:S] -aN Clear drive progress MegaCli -PDClear -ShowProg -PhysDrv [E:S] aN Bad to good MegaCli -PDMakeGood -PhysDrv[E:S] -aN **Hot spare management** Set global hot spare MegaCli -PDHSP -Set -PhysDrv [E:S] -aN Remove hot spare MegaCli -PDHSP -Rmv -PhysDrv [E:S] -aN Set dedicated hot spare MegaCli -PDHSP -Set -Dedicated -

ArrayN,M,... -PhysDrv [E:S] -aN

Sponsored by **CrosswordCheats.com** Learn to solve cryptic crosswords! <http://crosswordcheats.com>

# Cheatography

### **Walkthrough: Change/replace a drive**

1. Set the drive offline, if it is not already offline due to an error MegaCli -PDOffline -PhysDrv [E:S] -aN 2. Mark the drive as missing MegaCli -PDMarkMissing -PhysDrv [E:S] -aN 3. Prepare drive for removal MegaCli -PDPrpRmv -PhysDrv [E:S] -aN 4. Change/replace the drive 5. If you're using hot spares then the replaced drive should become your new hot spare drive MegaCli -PDHSP -Set -PhysDrv [E:S] -aN 6. In case you're not working with hot spares, you must re-add the new drive to your RAID virtual drive and start the rebuilding MegaCli -PdReplaceMissing -PhysDrv [E:S] -ArrayN -rowN -aN MegaCli -PDRbld -Start -PhysDrv [E:S] -aN

### **Please Note**

This emergency cheat sheet is not exhaustive, but it should be sufficient in most cases.

For a complete reference either call

MegaCli -h

or refer to the manual at:

[http://www.lsi.com/files/docs/techdocs/storage\\_stand\\_prod/sas/mr\\_sas\\_sw](http://www.lsi.com/files/docs/techdocs/storage_stand_prod/sas/mr_sas_sw_ug.pdf) \_ug.pdf (Chapter 3 – MegaRAID Command Tool).

### **Credits**

This content has been taken from

<http://tools.rapidsoft.de/perc/perc-cheat-sheet.html> with sincere thanks to the author for distilling the information into a usable format. The original author is: Moritz Mertinkat moritz AT mertinkat DOT net

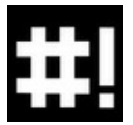

By **Richard Holloway** (richardjh) [cheatography.com/richardjh/](http://www.cheatography.com/richardjh/) [richardjh.org](http://richardjh.org)

Published 25th March, 2012. Last updated 2nd June, 2014. Page 2 of 2.

Sponsored by **CrosswordCheats.com** Learn to solve cryptic crosswords! <http://crosswordcheats.com>